## Require Salesperson on Grower Order

Last Modified on 12/03/2024 9:53 am CST

When creating a Grower Order, the option to require a Salesperson before adding a Product to the order is available.

- 1. Navigate to the *Inventory* tab at *Accounting / Setup / Preferences.*
- 2. In the *Grower Order* section, optionally choose the preference to*Require Salesperson*. Select **Save**.

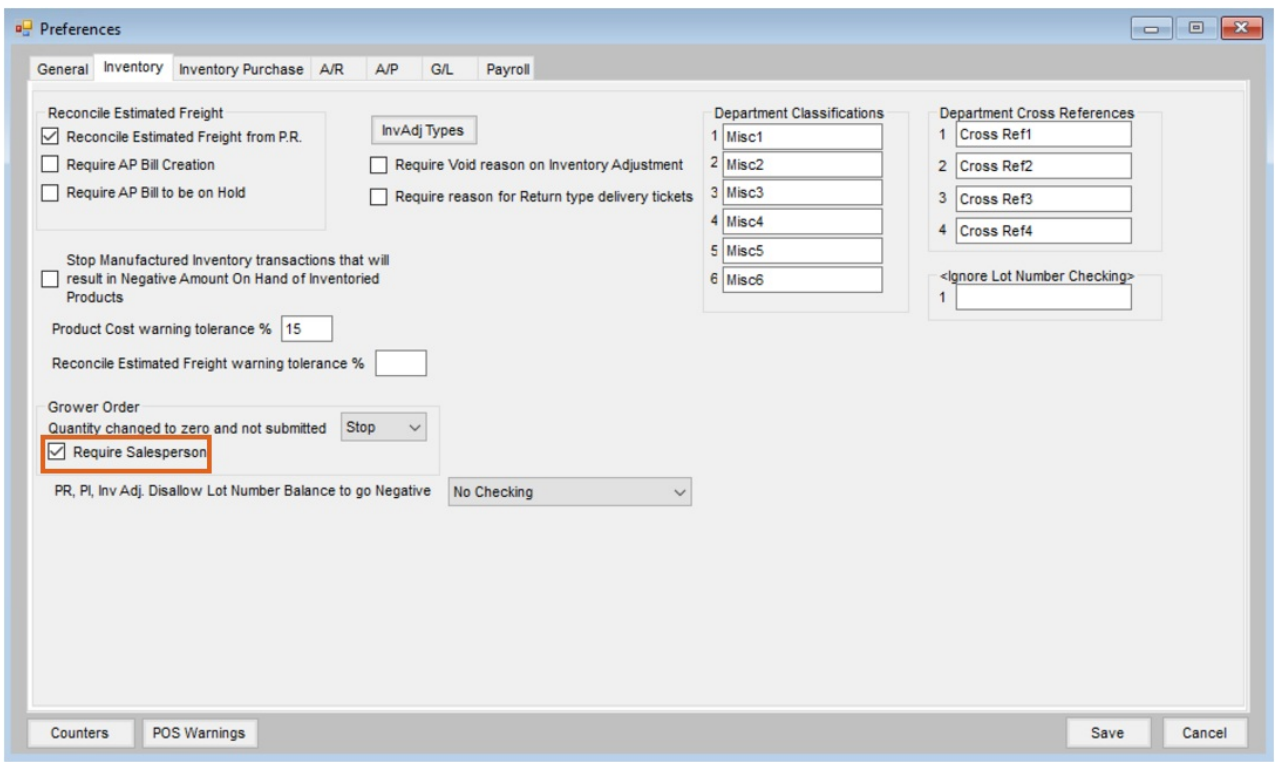

With the *Require Salesperson* option checked at *Preferences / Inventory*, a Salesperson must be selected on the*Grower Orders* window prior to adding a Product to the order or a message displays saying*Please select a salesperson*.

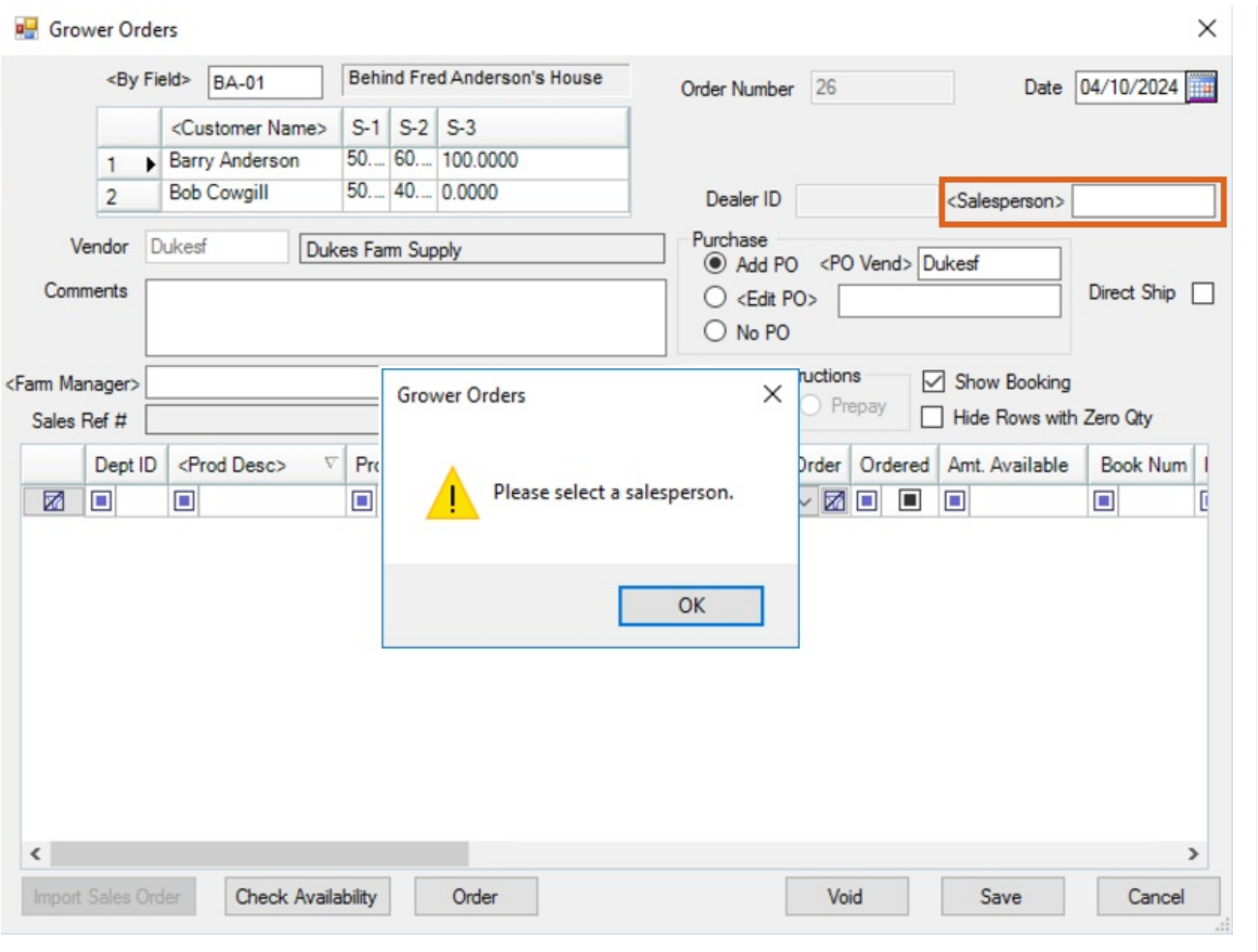